**ICareAll PDF Editer крякнутая версия License Code & Keygen Скачать бесплатно [Win/Mac]**

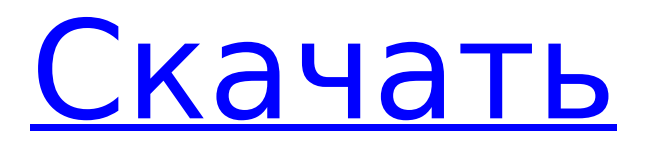

# **ICareAll PDF Editer Crack Full Version [Mac/Win] (2022)**

Похожие страницы: Основные характеристики: Плюсы: 1. Встроенная проверка орфографии 2. Поддержка аннотаций 3. Нумерованный список 4.Пробелы 5. Автоматический перевод 6. Текстовый поиск 7. Слияние PDF 8.Разбиение PDF 9. Мощное редактирование 10.Высокое качество продукции 11.Простота в использовании Минусы: 1. Имеет два вида 2. Поддерживает только файлы PDF 1. Легко удаляет одно или несколько пробелов 2. Встроенный инструмент проверки орфографии 3. Нумерованный список 4.Пробелы 5.Автоматический перевод 6. Текстовый поиск 7. Мощное редактирование 8. Качественный вывод 9. Простота в использовании 1. Он поддерживает файлы PDF, DCT 2. Встроенный инструмент проверки орфографии 3.Минусы, вроде интерфейс 4.Нет встроенных автоматических переводов 5. Трудно сделать несколько пробелов 6. Печатные символы, такие как японский, китайский, арабский, корейский и другие. 7. Качественный вывод 8. Простота в использовании 9.Поддерживает текстовый поиск 1. Поддержка нескольких языков 2. Качество хорошее 3. Я могу вручную исправить любую ошибку 4. Я могу удалить пробел или использовать несколько пробелов 5. Минусы: 1.Невозможно объединить один и тот же файл 2. Нет поддержки слияния 6. Позвольте вам управлять фоном HTML 7. Нет поддержки вставки изображений PDF из браузера. 8. Нет поддержки вставки PDF-изображений с жесткого диска. 9.Автоматически поддерживает файл резервной копии 10.Нет поддержки нумерованных списков 11.Позвольте вам вставить гиперссылку 12.Позвольте вам изменить размер файла PDF 13. Позволяет изменить номер страницы в файле PDF. 14. Минусы: 1. Нет поддержки вставки изображения JPG 2.Нет поддержки для вставки GIF-изображения 3. Нет поддержки вставки изображения TIFF 4. Нет поддержки вставки новой страницы 5. Нет поддержки изменения ориентации страницы 6. Нет поддержки преобразования текста в маркеры 7. Не поддерживает шрифты, отличные от формата PDF. 8. Нет поддержки преобразования файла PDF 9. Нет поддержки импорта файлов 10. Нет поддержки обмена документами 11. Нет поддержки ввода текста в документы 12. Не предлагает

### **ICareAll PDF Editer Crack +**

iCareAll PDF Editer — это приложение, предоставляющее вам интуитивно понятную среду для изменения текста и добавления изображений в файлы PDF. Содержит простой, но мощный инструмент для изменения PDF-документов. Включает устаревший, но удобный интерфейс, который позволяет просматривать и изменять документы без необходимости установки дополнительной программы. Это позволяет сохранить новый файл как изображение или документ. Позволяет форматировать документ, например изменять размер, направление текста, границы, поля, ориентацию, столбцы и т. д. Простой инструмент для редактирования PDF-документов. 5 популярных команд Npm, которые вы должны знать В документации по npm интерфейс командной строки — единственный способ упаковать и опубликовать ваши пакеты npm. Однако некоторые параметры командной строки npm немного загадочны. Не волнуйтесь, вы привыкнете к использованию npm, но полезно знать параметры командной строки. Опубликовать пакет — команда npm run publish опубликует ваш пакет в реестре для использования другими. Дополнительные сведения см. в разделе Публикация пакета. Установить пакет — команда npm install загрузит и установит пакет. Дополнительные сведения см. в разделе Установка пакета. Обновить пакет — команда npm update обновит пакет в реестре. Дополнительные сведения см. в разделе Обновление пакета. Сборка пакета. Команда сборки npm запустит сценарии, которые соберут пакет на локальном компьютере. Дополнительные сведения см. в разделе Сборка пакета. Протестировать пакет — команда npm test запустит тесты пакета. Дополнительные сведения см. в разделе Тестирование пакета. Команды после имени пакета. Команда npm docs — это ярлык для документации по команде npm. См. документацию по npm: специальные подкоманды Шесть команд являются

основными узлами, которые вы должны знать. Вам не нужно запоминать их, но это хорошая идея, чтобы понять их. 15. Запускайте скрипт NodeJS автоматически при запуске сервера Если у вас есть собственный веб-сайт или приложение и вы используете облачный хост, вам необходимо создать сценарий развертывания. Существует множество инструментов, которые могут помочь вам создать сценарий развертывания, а с помощью NodeJS вы можете легко создать его самостоятельно. В этом уроке я расскажу вам, как автоматически запускать скрипт NodeJS при запуске вашего сервера. Я буду использовать интерактивный учебник, а вы можете следовать ему. опубликовано: 23 сентября 2015 г. Npm-команды — 3 На этой сессии мы продолжим работу над проектом 1709e42c4c

### **ICareAll PDF Editer License Kevgen**

Хотите настроить свои PDF-файлы? iCareAll PDF Editor - правильный инструмент для вас. Это профессиональный PDF-редактор, разработанный специально для модификации PDFдокументов. iCareAll PDF Editor позволяет: Добавлять, удалять, перемещать, вставлять или обрезать изображения в PDF-документах. Создавайте новые или заменяйте существующие изображения и добавляйте их в документ. Вставляйте, вырезайте, вставляйте и удаляйте текст в документы PDF, WPS Office Development является продуктом Syncfusion, Я пытаюсь использовать программу просмотра файлов Open Office ODG, чтобы открыть документ. Я получаю диалог, который говорит "Сервер сейчас недоступен" при попытке открыть документ. Я пробовал несколько вешей, таких как: 1. Попытался открыть документ на машине, на которой был создан файл ODG. 2. Попытался получить доступ к файлу ODG с другого компьютера. 3. Использован файл, который на самом деле является XML-документом 4. Использовали одни и те же учетные данные для входа на разных машинах. 5. Удаление временного файла, созданного WPS office, и повторный запуск приложения. Но я получаю ту же ошибку. Я использую WPS Office версии 16.1 и Open Office 6.1. Любые решения? что случилось сначала. Я попытался открыть файл ODG на машине, на которой я создал файл ОDG, и получил сообщение «Сервер в настоящее время недоступен». Затем я попытался открыть файл ODG на другом компьютере и получил то же сообщение «Сервер в настоящее время недоступен». Но я пытаюсь выполнить те же действия на другом компьютере и не могу получить такое же сообщение. Я имею в виду, что если это не проблема с подключением, сообщение должно быть на машине, где я создал файл ОDG. Я не могу понять, где может быть проблема. Я создал новую папку с именем PDF, а затем создал документ test.pdf. Это ссылка. С моим файлом WPSOffice 6.1 test.odg я могу открыть его на любом ПК с Windows, и если я закрою программу и снова открою ее на том же ПК, она откроется, и я смогу отредактировать документ. Я пробовал то же самое на WPSOffice 15.0 и 16.0. Если я использую свой WPSOffice 16.0 с файлом .odg с другого ПК, он не откроется на моем

#### **What's New in the ICareAll PDF Editer?**

Простой и удобный, с возможностью добавления текста, фотографий, графики, аннотаций и подписей. Модификация таблиц и диаграмм Простой и прямой рабочий процесс При создании и тестировании файлов для тестирования 1:1 и пользовательского приемочного тестирования (UAT) в отношении веб-приложений важно иметь четкое «понимание» того, как каждый из элементов приложения связан с содержимым приложения. Нет решений, которые могут гарантировать, что вы выполнили полный процесс тестирования, но приведенное ниже приложение можно использовать в качестве отправной точки, чтобы помочь вам протестировать все аспекты содержимого приложения. Ниже приведены моменты, которые следует учитывать при содержании вашего приложения, а. Определите карту всех элементов приложения и их функциональности, а также определите взаимодействие между ними. б. Определите связи между элементами приложения и содержимым. в. Определите страницы приложения для пользователей. д. Определите пользователей, которые должны иметь доступ к приложению, и способы ограничения доступа. Следующий пример представляет собой представление пользовательского интерфейса элементов приложения, в данном случае, и сводку ролей приложений, а. «Элементы приложения» здесь означают: • Меню навигации • Основные кнопки • Поля • Этикетки • Входные и выходные сообщения • Нижний колонтитул • Другие элементы • Панели б. "Содержание": • Разделы контента • Поля • Этикетки • Входные и выходные сообщения • Панели • Другие элементы • Области контента в. «Страницы приложений» здесь означают: • Главная страница • Дополнительные страницы • Другие страницы д. «Роли пользователей»: • Основной пользователь • Дополнительные пользователи е. «Отношения между различными элементами»: • В нашем приложении это

будут отношения между различными элементами приложения и содержимым. Визуализируйте элементы приложения в виде отдельных страниц Поскольку элементы приложения не зависят от контента, каждый элемент должен иметь возможность просматриваться независимо. Пример ниже - это вид

## **System Requirements:**

Windows®: Процессор не менее 1,0 ГГц. Для Windows XP требуется ЦП Athlon™ с тактовой частотой 1 ГГц. Минимум 1 Гб оперативной памяти. Не менее 20 МБ свободного места на жестком диске. Требуется звуковая карта и видеокарта, совместимые с DirectX. Макинтош: Процессор 800 МГц или выше. Минимум 1 Гб оперативной памяти. Не менее 20 МБ свободного места на жестком диске. Версия ОС Macintosh, совместимая с Mac OS X 10.4 "Tiger". Рекомендуемые:

Related links: